## วิธีใส่เลขหน้า Word แบบกำหนดเอง ใน Word 2010/2013

ึการทำรายงานต้องประกอบไปด้วย หน้าแรก คำนำ สารบัญ เนื้อหา อ้างอิง หรืออื่นๆ แล้วต้องมีเลขหน้า โดยส่วนใหญ่จะทำแยกไฟล์ word เพื่อจะทำการแทรกเลขหน้าง่ายขึ้นเช่น สารบัญ 1 ไฟล์ เนื้อหา 1 ไฟล์ เป็นต้น

เนื่องจากการแทรกเลขหน้าใน word โดยปกติทั้วไปจะแทรกเลขหน้าทุกหน้าในไฟล์นั้นๆ และสามารถเลือ[กแทรก](http://www.nongit.com/office/word/insert-page-number-word/) [เลขหน้าบางหน้าใน](http://www.nongit.com/office/word/insert-page-number-word/) word ได้

โดยจะมาแนะนำการแทรกเลขหน้าแบบกำหนดหน้าเริ่มต้นได้เอง โดยอาจจะแบ่งหน้าสารบัญ คำนำเป็น หน้า ก ข ค หน้าเนื้อหาเริ่มนับ 1 2 3 เป็นต้น โดยให้ทั้งหมดอยู่ในไฟล์ word เดียวกัน

1. เปิดไฟล์เอกสาร word ที่ต้องการ แล้ว **คลิกไปที่ บรรทัดสุดท้าย ก่อนหน้า ที่ต้องการให้ เริ่มแทรกเลข หน้า**

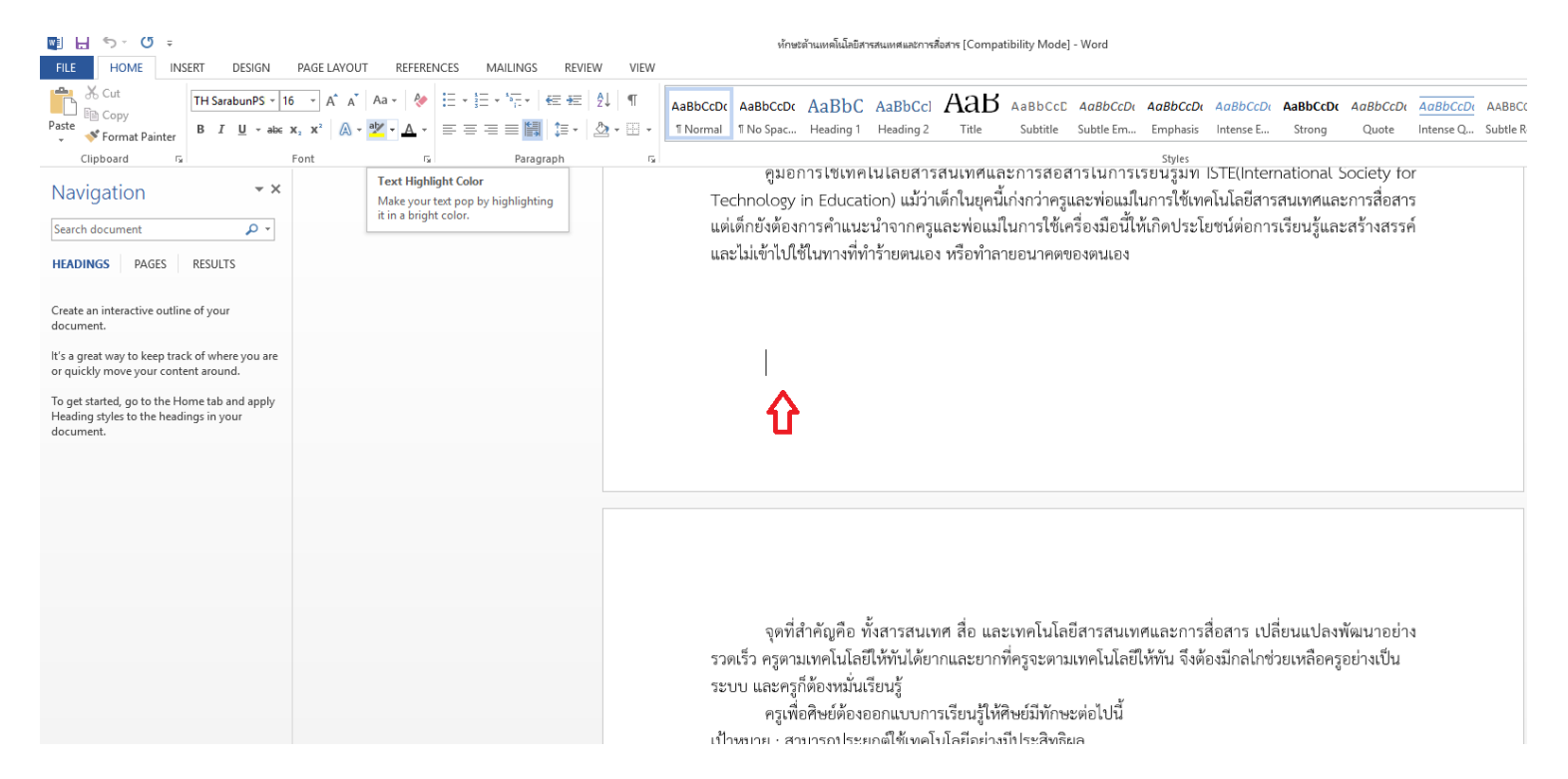

2. คลิกเลือกที่แท็ป **Page Layout (เค้าโครง)** แล้วคลิก **Breaks (ว่าง)** จากนั้นเลือก **Next Page (หน้า ถัดไป)** จะสังเกตุเห็นว่าจะเริ่มที่หน้าถัดไป

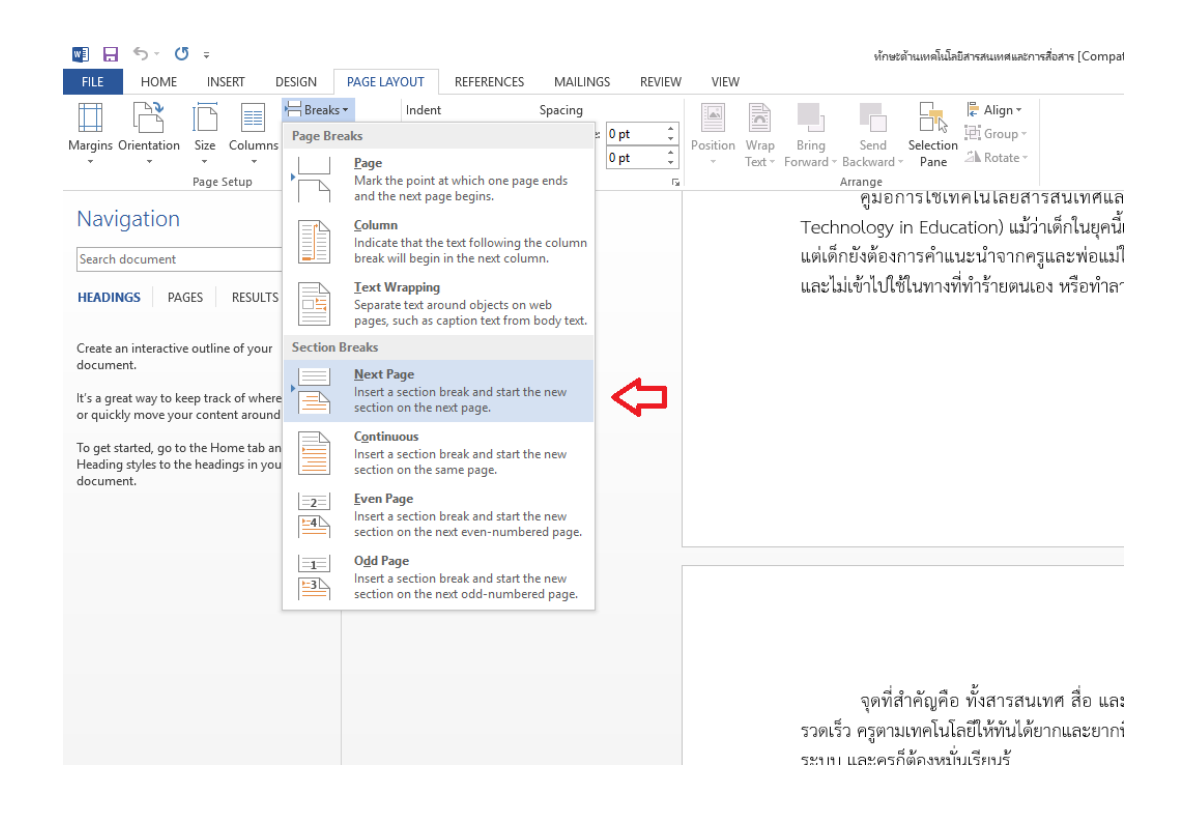

3. คลิกแท็ป **Insert (แทรก)** คลิก **Page Number (เลขหน้า)** เลือกตามแบบที่ต้องการ

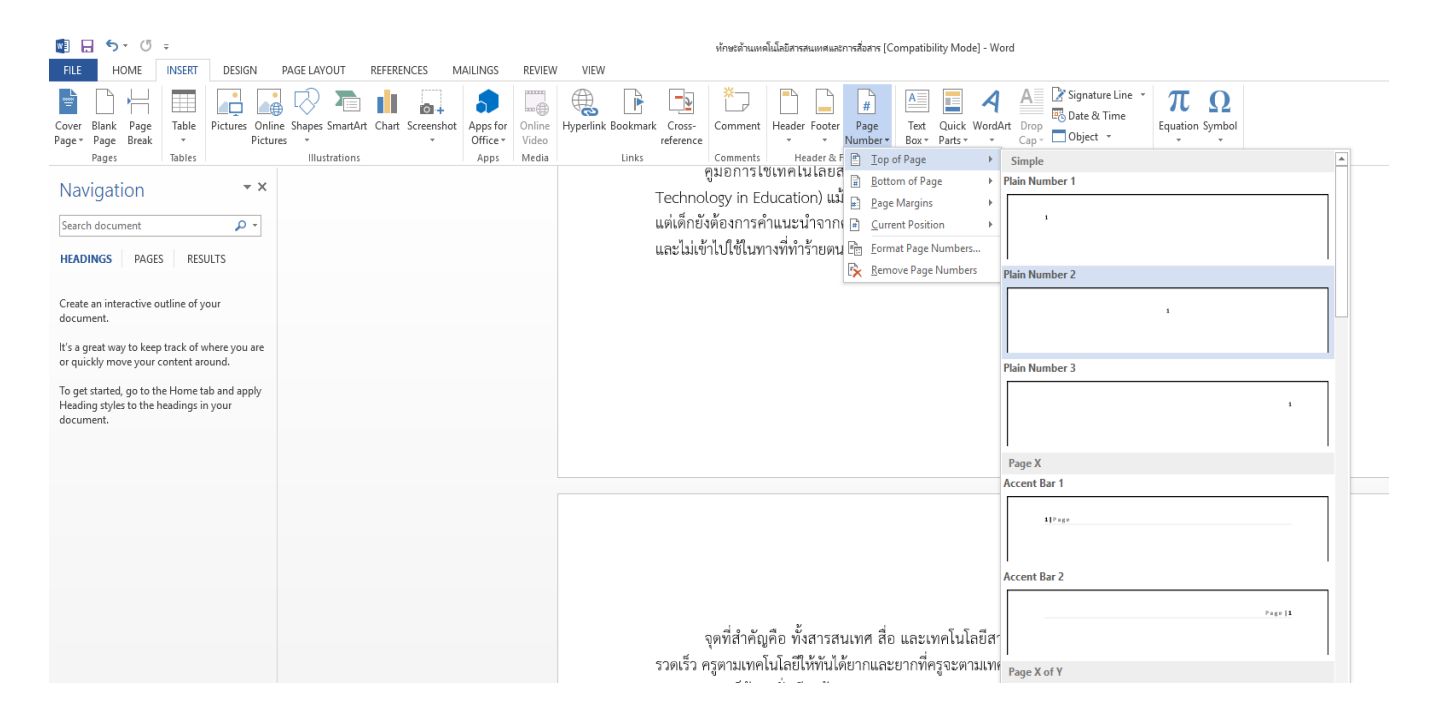

4. หลังจากแทรกเลขหน้า ให้**คลิกคลุมเลขหน้า** ที่ต้องการให้เริ่มนับ (ตัวอย่างเริ่มนับ 1 ที่หน้า 3) ซึ่งคือ หน้าที่ได้คลิก Next Page ให้คลิกที่ **Link to Previous (เชื่อมโยคไปก่อนหน้า)**

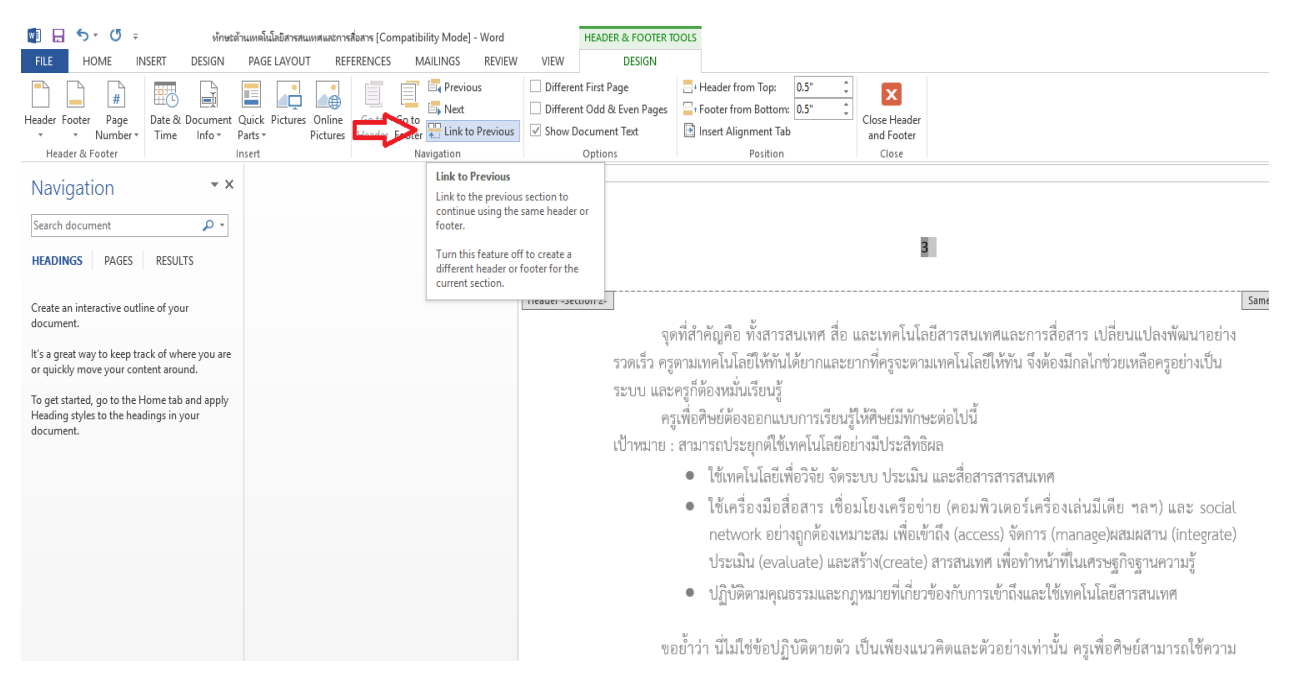

## 5. คลิกแท็ป **Insert (แทรก)**

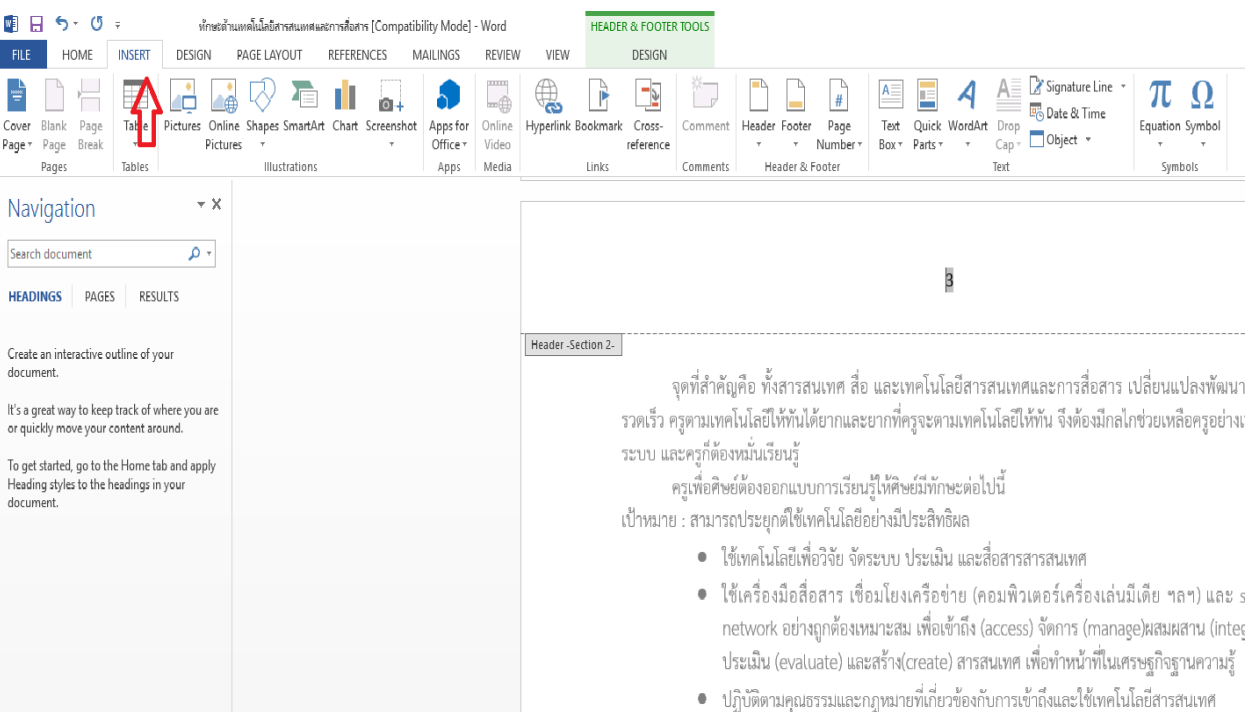

6. หลักจากคลิกแท็ป Insert ให้เลือกที่**Page Number** จากนั้นเลือก **Format Page Numbers… (จัดรูปแบบหมายเลขหน้า)**

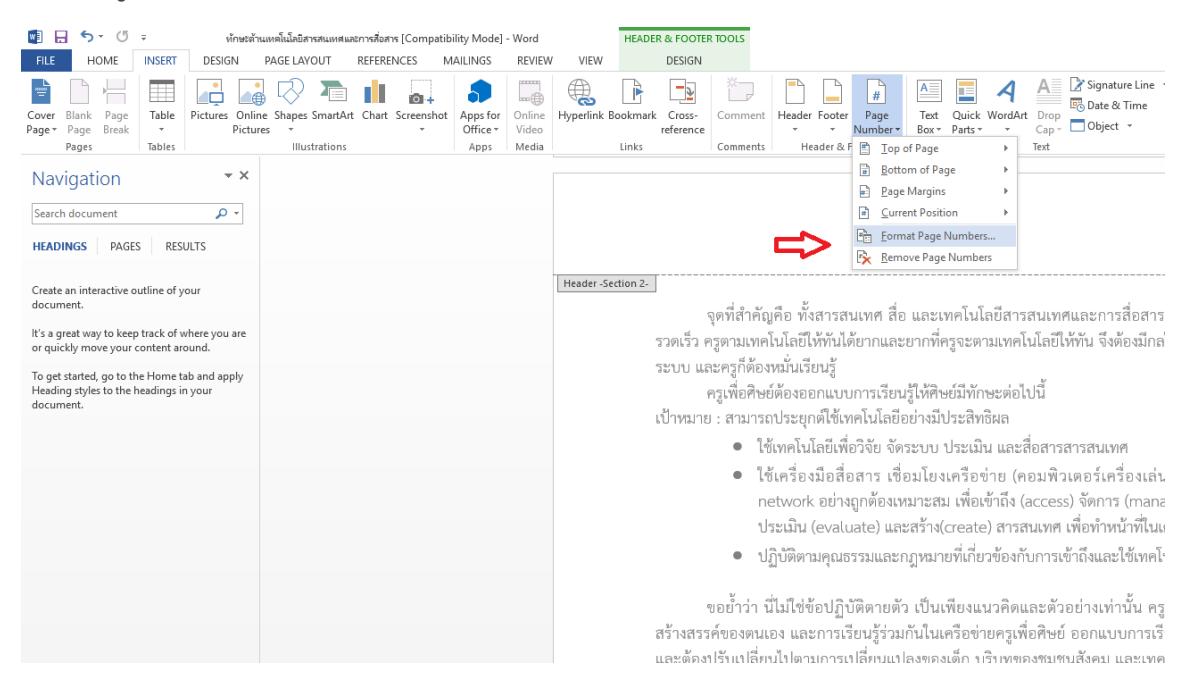

7. เลือกที่ **Start at** จากนั้น**ป้อนเลข 1** เพื่อเริ่มต้นหมายเลขหน้า ที่หน้า 3 เสร็จแล้วคลิก **OK**

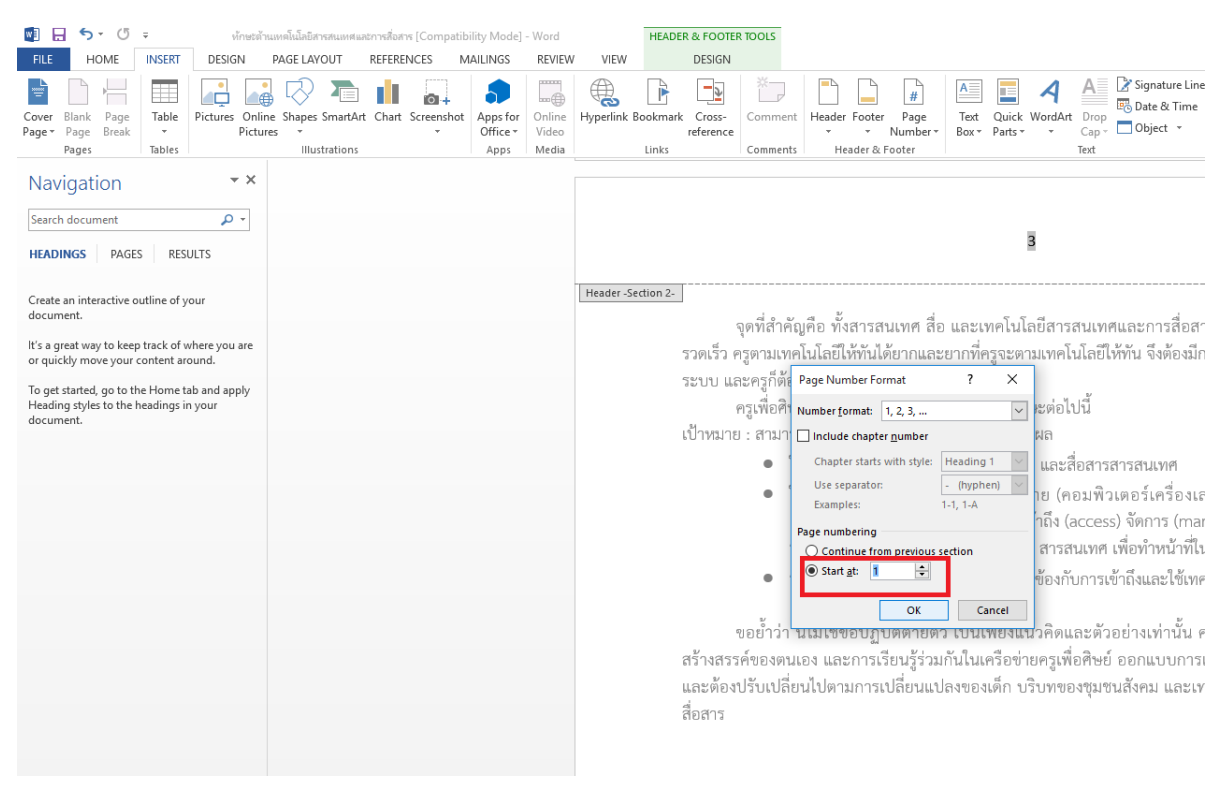

## 8. แล้วก็จะได้หมายเลขหน้าที่เริ่มนับ 1 จากหน้าที่ 3

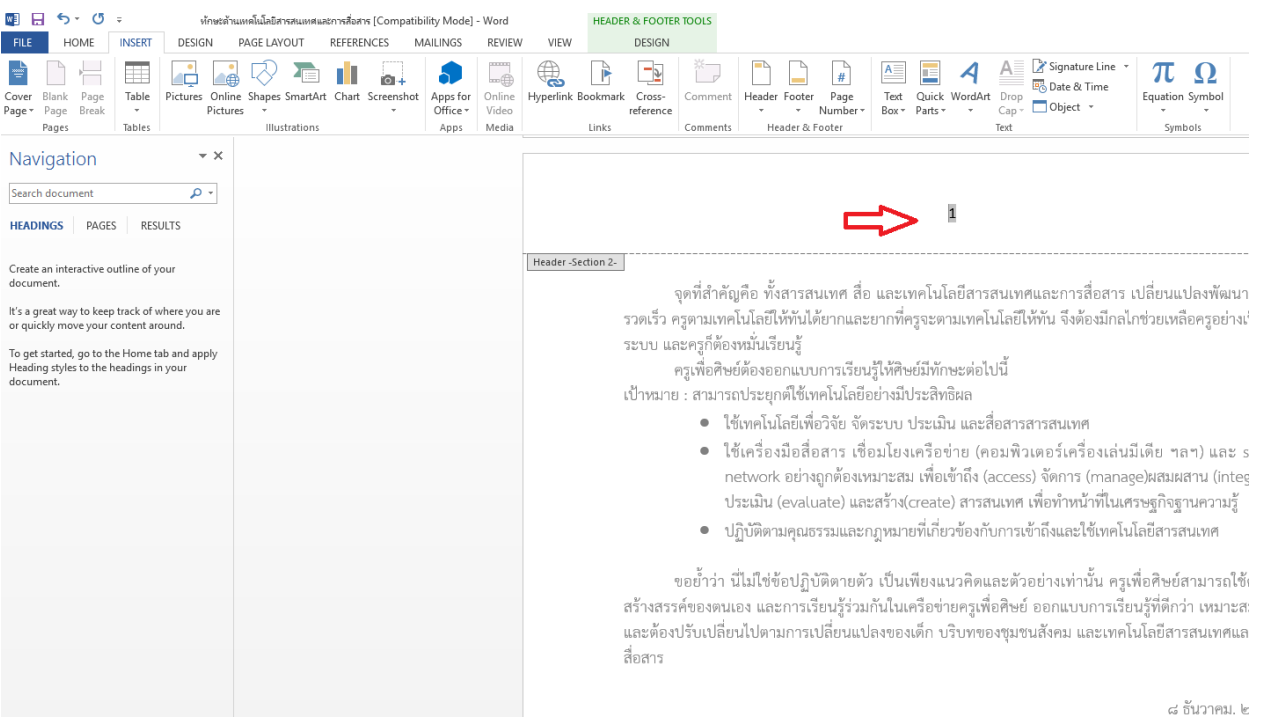

9. จากนั้นให้เลื่อนขึ้นไปยังเลขหน้า ของหน้าก่อนที่ต้องการให้เป็นหน้าเริ่มต้น ทำการ**คลิกคลุม**ที่เลขหน้า ี แล้วทำการ *ลบหมายเลขหน้าออก* หรือจะทำการแก้ไขรูปแบบการจัดเลขหน้าให้เป็นรูปแบบอื่น เช่น ก ข ค เป็นต้น ตามขั้นตอนที่ 7

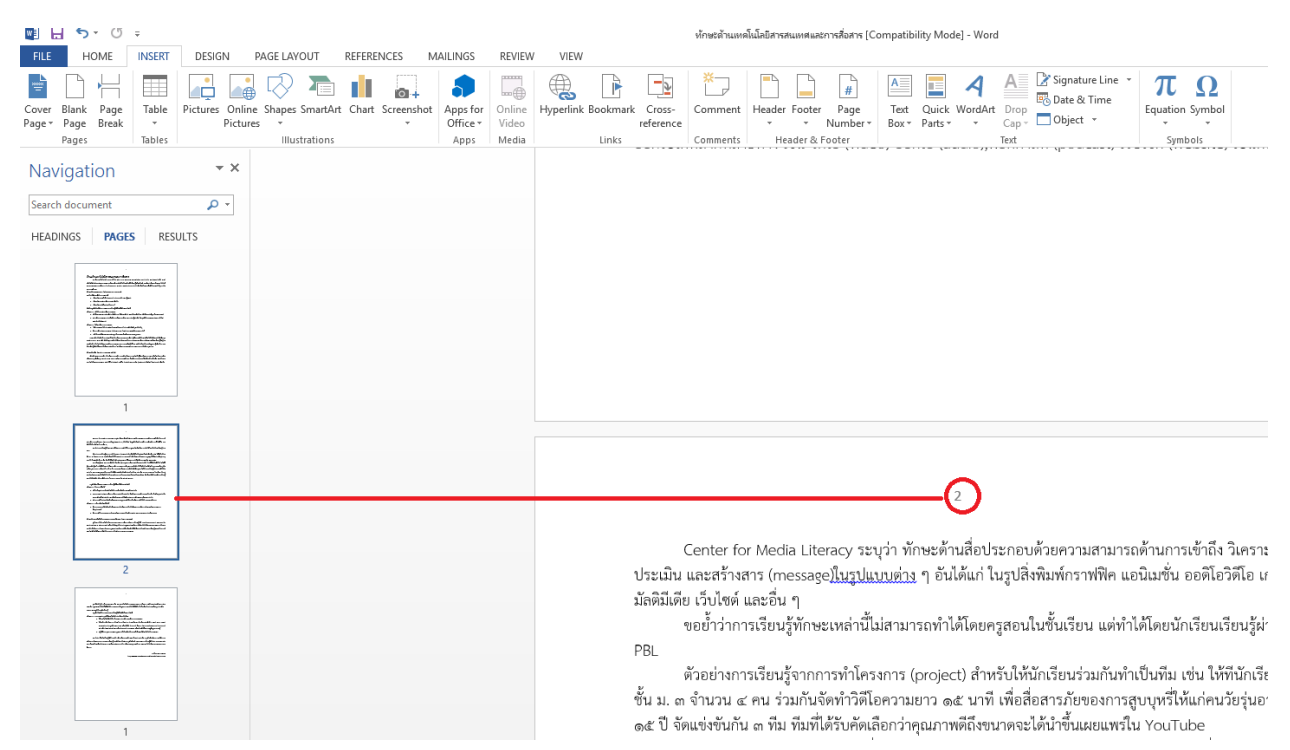

10. หลังจากลบเลขหน้า ที่หน้าก่อนที่ต้องการให้เริ่มหมายเลข จะพบว่าเลขหน้าของหน้าก่อน จะไม่แสดง ตามที่ต้องการ และจะเริ่มนับเลขหน้าที่ 3

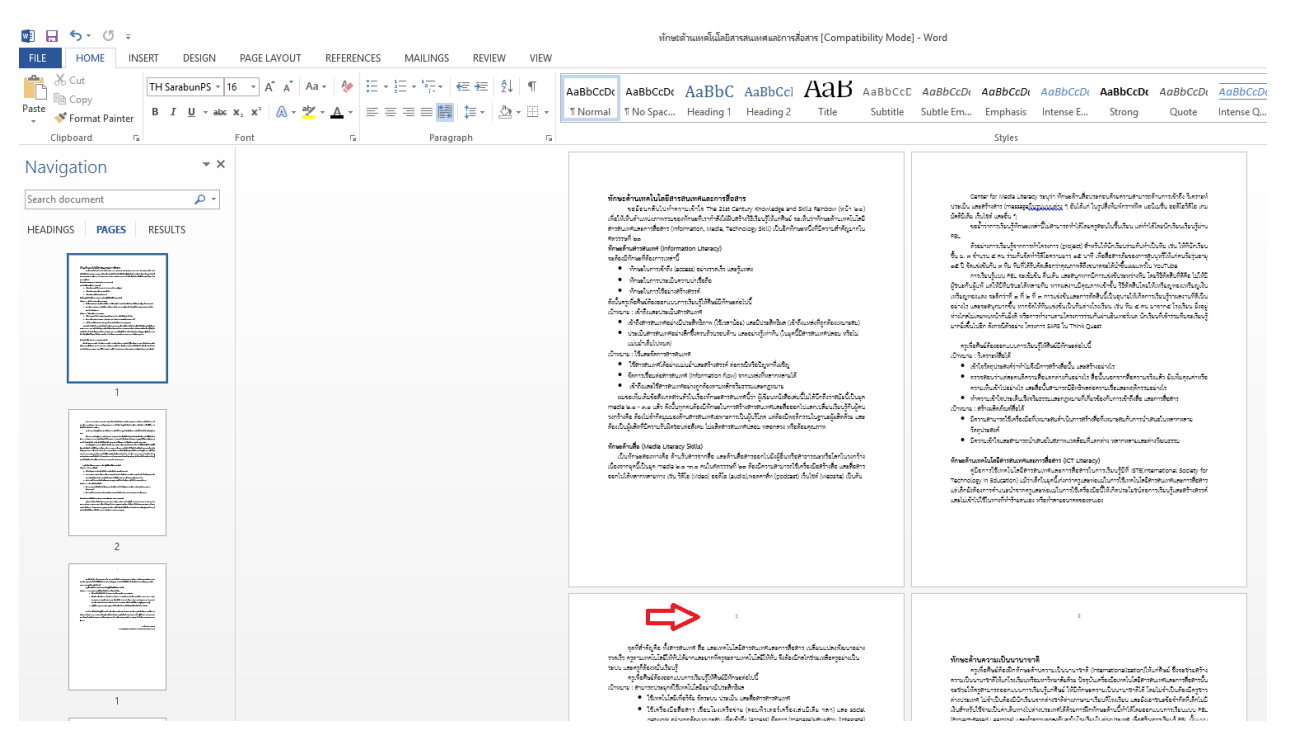